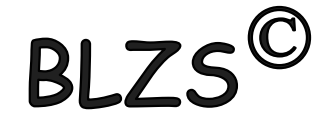

#### Beviteli perifériák

## Perifériák:

## A szg.-hez csatolt külső eszközök. A periféria illesztőkön keresztül csatlakoznak.

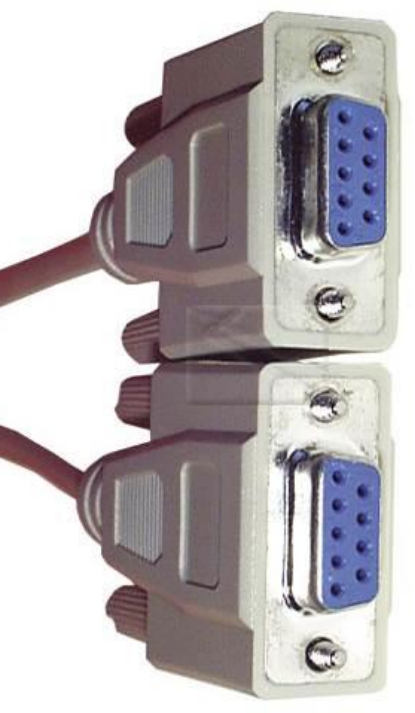

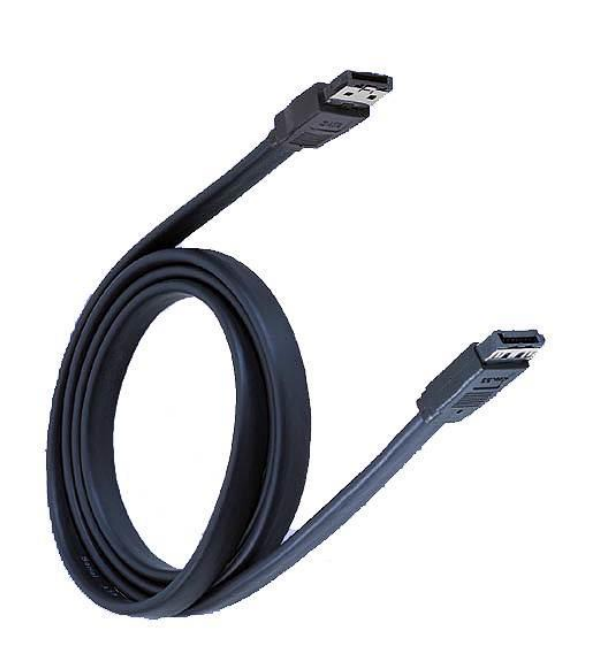

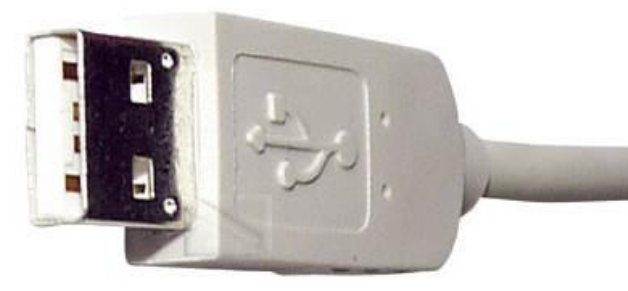

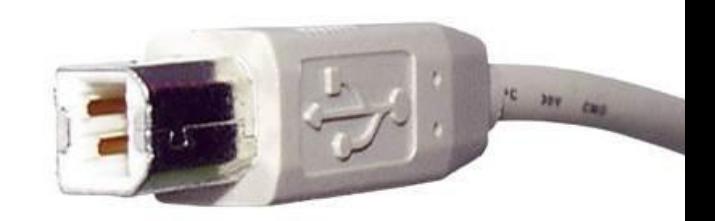

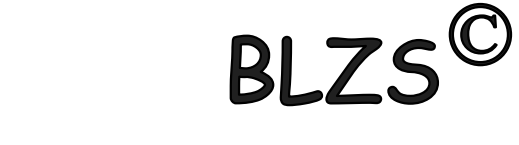

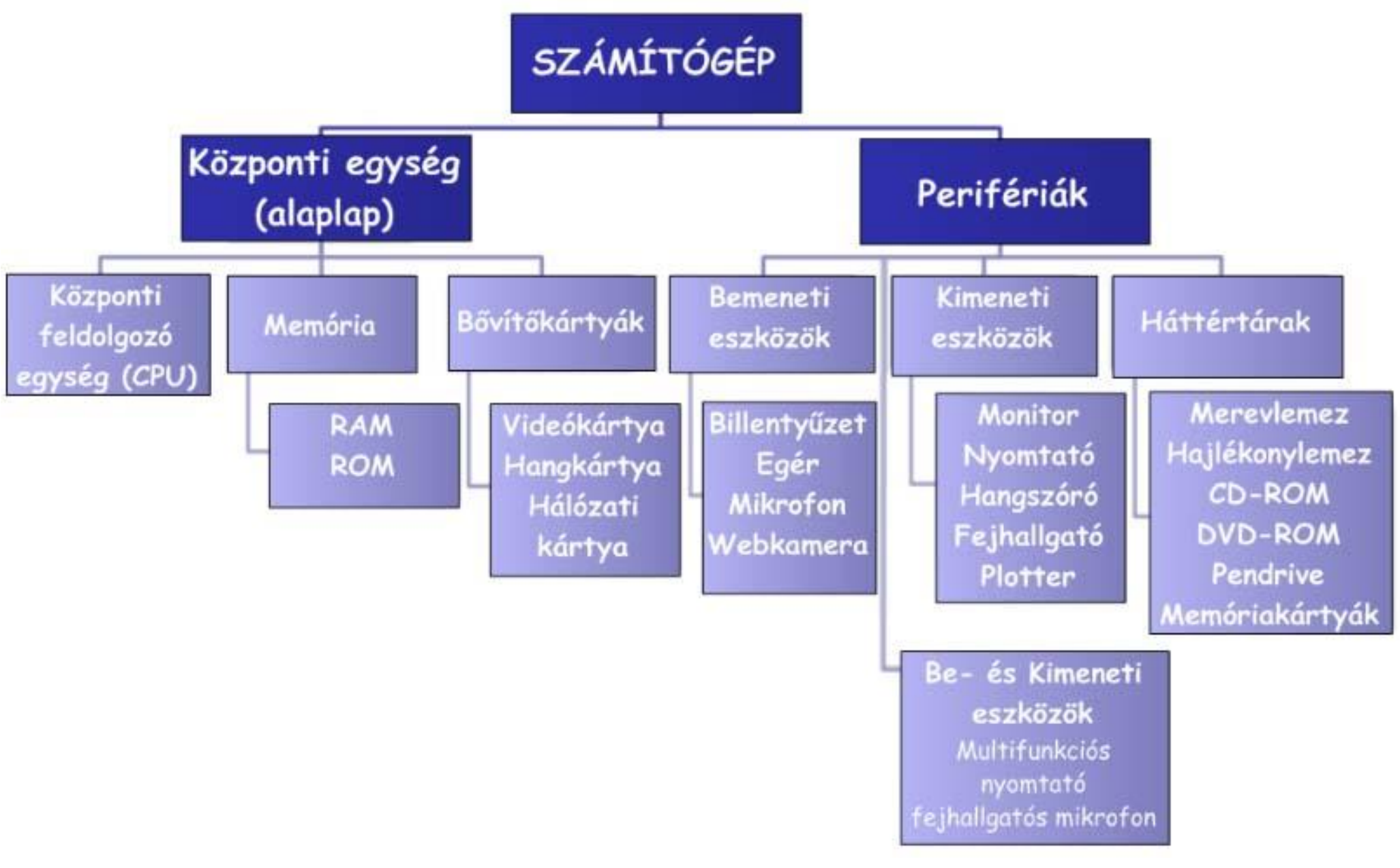

# Csoportosításuk működési elv szerint: BLZS<sup>©</sup> 1. Soros (serial) egy vezeték az előny, hátrány adatátvitel lassú.

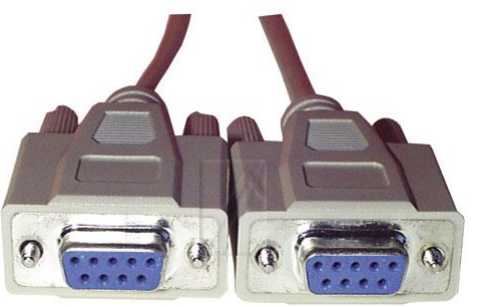

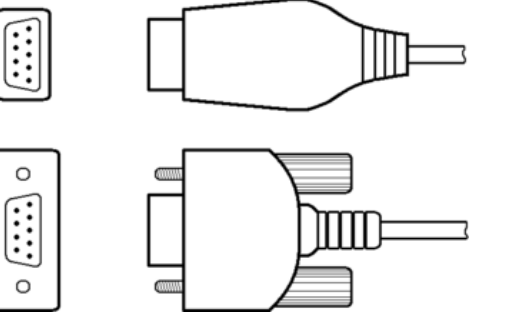

#### 2. Párhuzamos (parallel) 8 vezeték ,előnye gyors, hátrány nagyobb hibalehetőség.

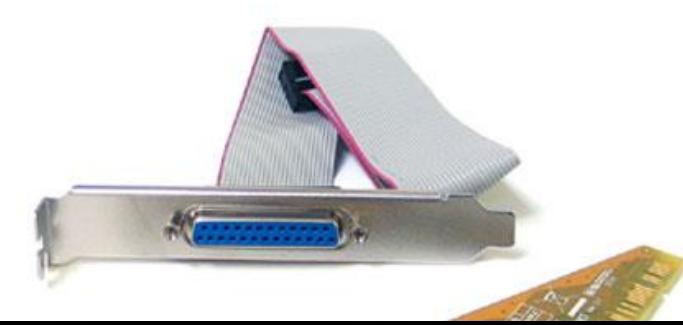

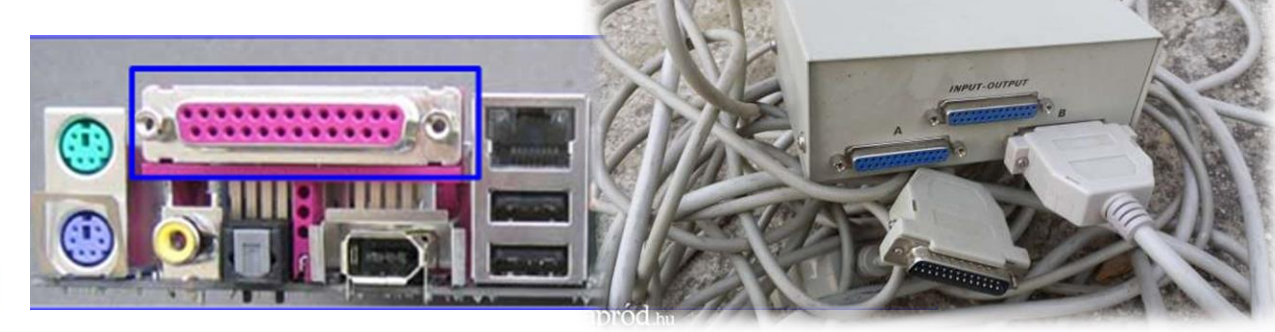

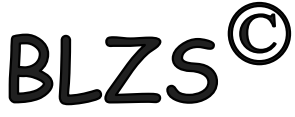

USB ( Universal Serial Bus ) szabványosított csatolóaljzat és összeköttetés, amely , a soros és párhuzamos portot egyetlen nagysebességű, soros átvitelt biztosító összeköttetéssel helyettesít.

- 127 USB eszköz kiszolgálása
- Plug & play periféria telepítés

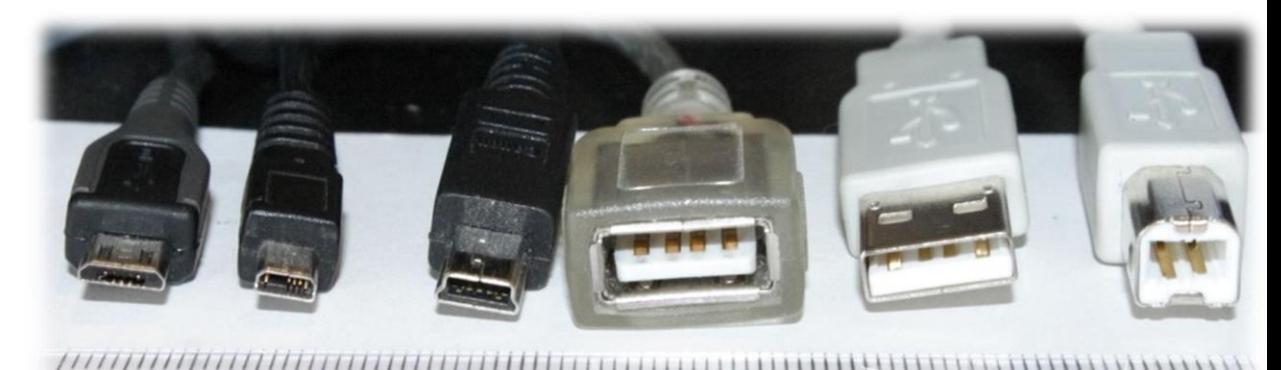

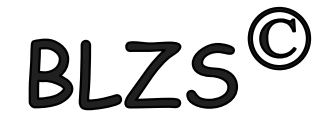

# USB (Universal Serial Bus) USB 1.0 12 Mbit/sec USB 2.0 480 Mbit/sec USB 3.0 10X gy. USB 3.1 2X gy.

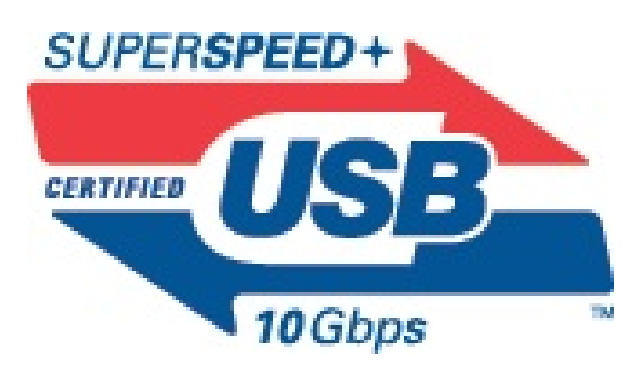

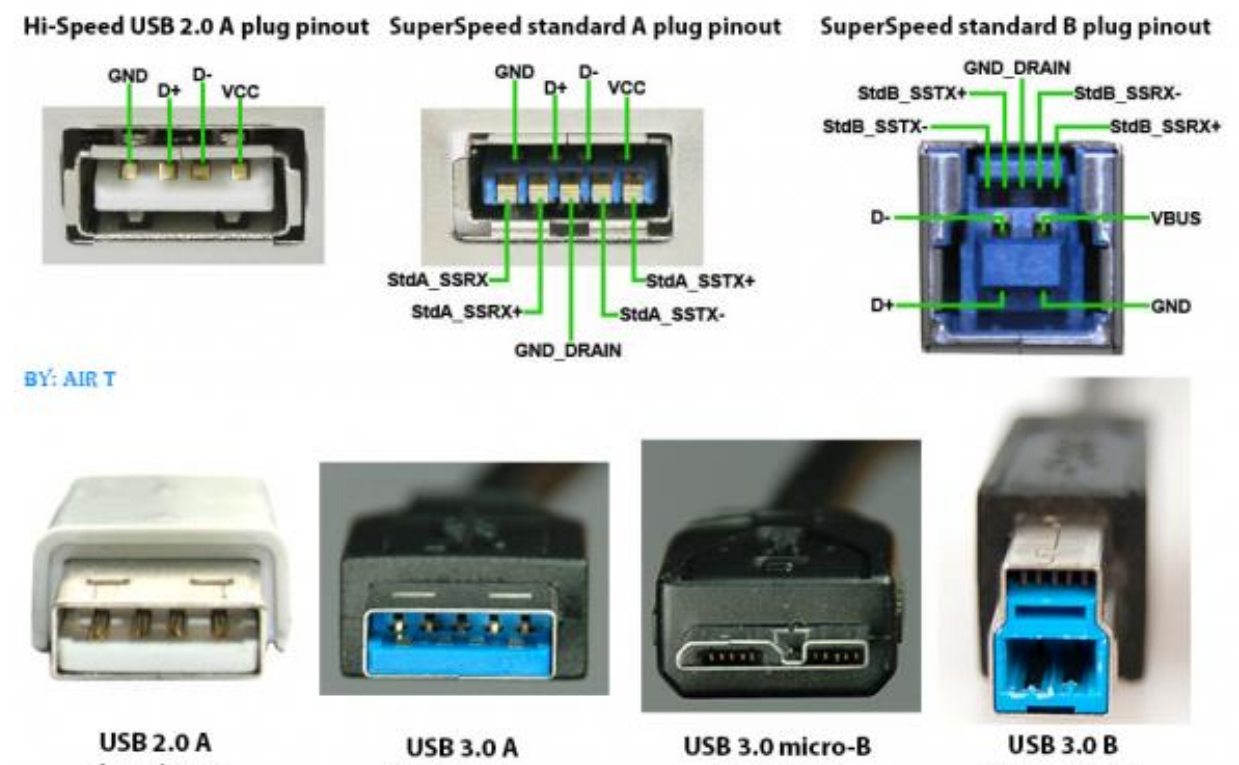

plug pinout

plug pinout

plug pinout

plug pinout

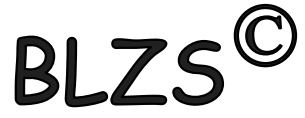

Csoportosításuk a szg.-hez képest milyen irányban továbbítják az adatokat. 1. Bemeneti (input) billentyű, scanner, egér, mikrofon

2. Kimeneti (output) monitor, nyomtató, hangszóró, plotter (rajzgép)

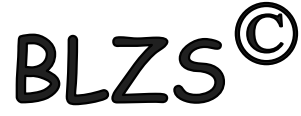

#### Billentyűzet nevei: keyboard = konzol = klaviatúra. 83/84 és 101/102 és 110 és több gombos.

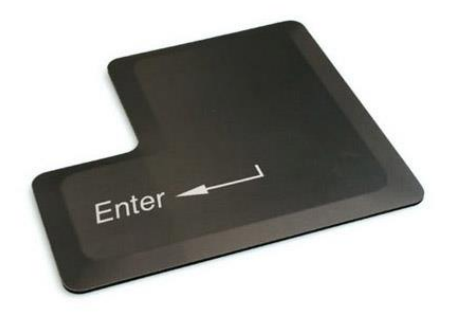

**Enter** - a beírt parancsaink érvényesítése

**Shift** – betűváltó - átmeneti, csak a lenyomás ideje alatt érvényes

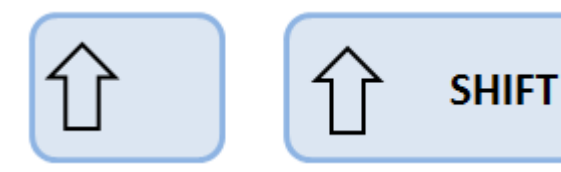

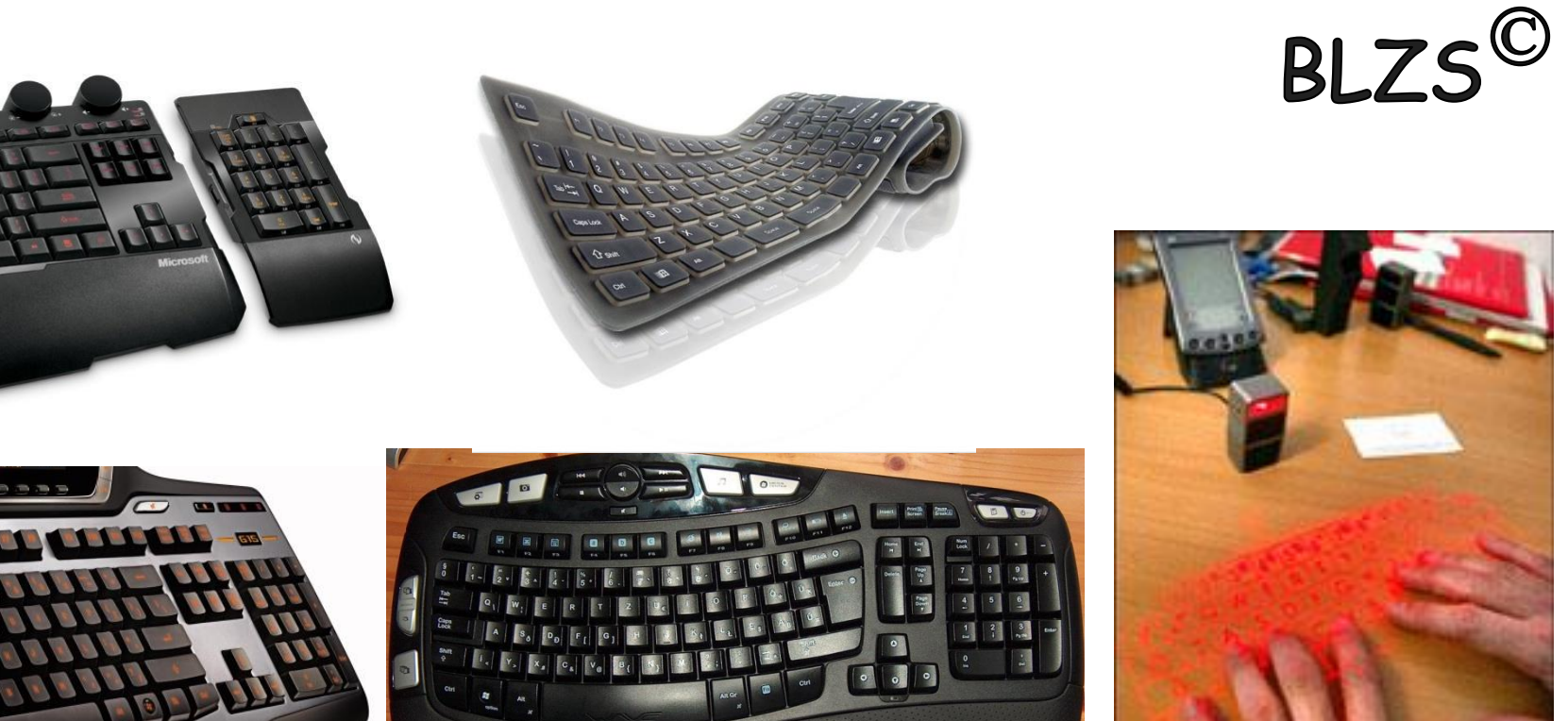

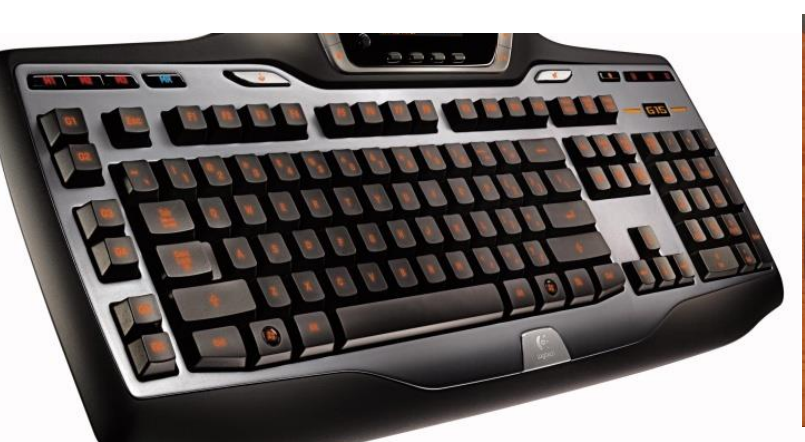

Λ

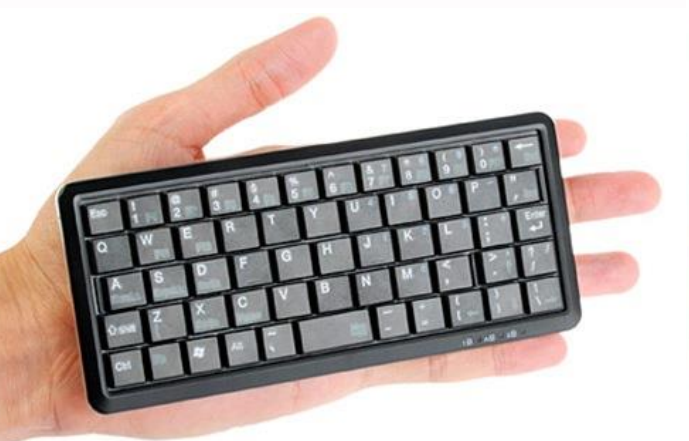

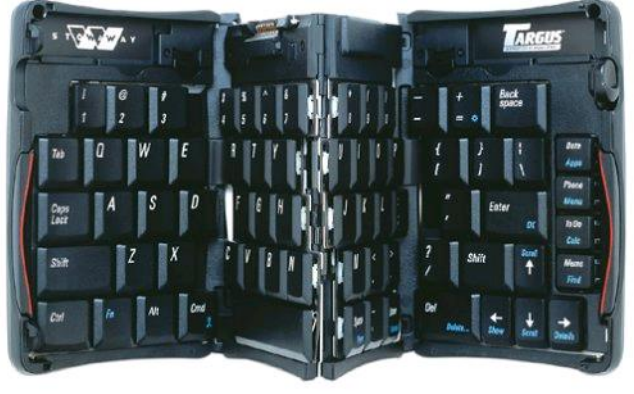

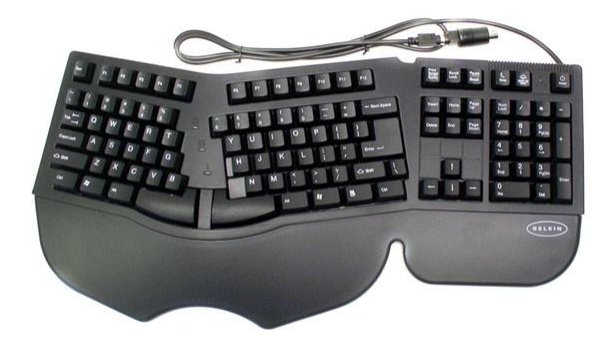

# A billentyűzet részei

Az Escape billentyű segítségével érvényteleníthetünk egy kiadott parancsot

A módosító billentytűket más billentyűkkel együtt használhatjuk a programok bizonyos funkcióinak eléréséhez.

A funkcióbillentyűkkel gyorsan elérhetjük a program egyes funkcióit, például a nyomtatást, vagy egy fájl elmentését.

**THILLILLILL** 

Javító billentyűk: a visszatörlés (backspace), a törlés (delete) és a beszúrás (insert).

Az alfanumerikus billentyűzet. (szabványos írógép billentyűzet).

A kurzormozgató billentyűk segítségével az egér használata nélkül el tudjuk mozdítani a kurzort függőlegesen vagy vízszentesen.

A numerikus billentyűzet. Ezek használatához le kell nyomnunk a Num Lock gombot.

**Rajzold le és írd mellé a jelentésüket:**

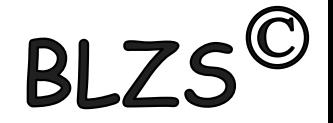

- **1. Kilépés ESC 2. Funkció bill. F1-F12 3. Visszajelzők**
- **4. Alfanumerikus bill. 5. Kurzormozgató bill.**
- **6. Numerikus bill. 7. Vezérlő bill.**

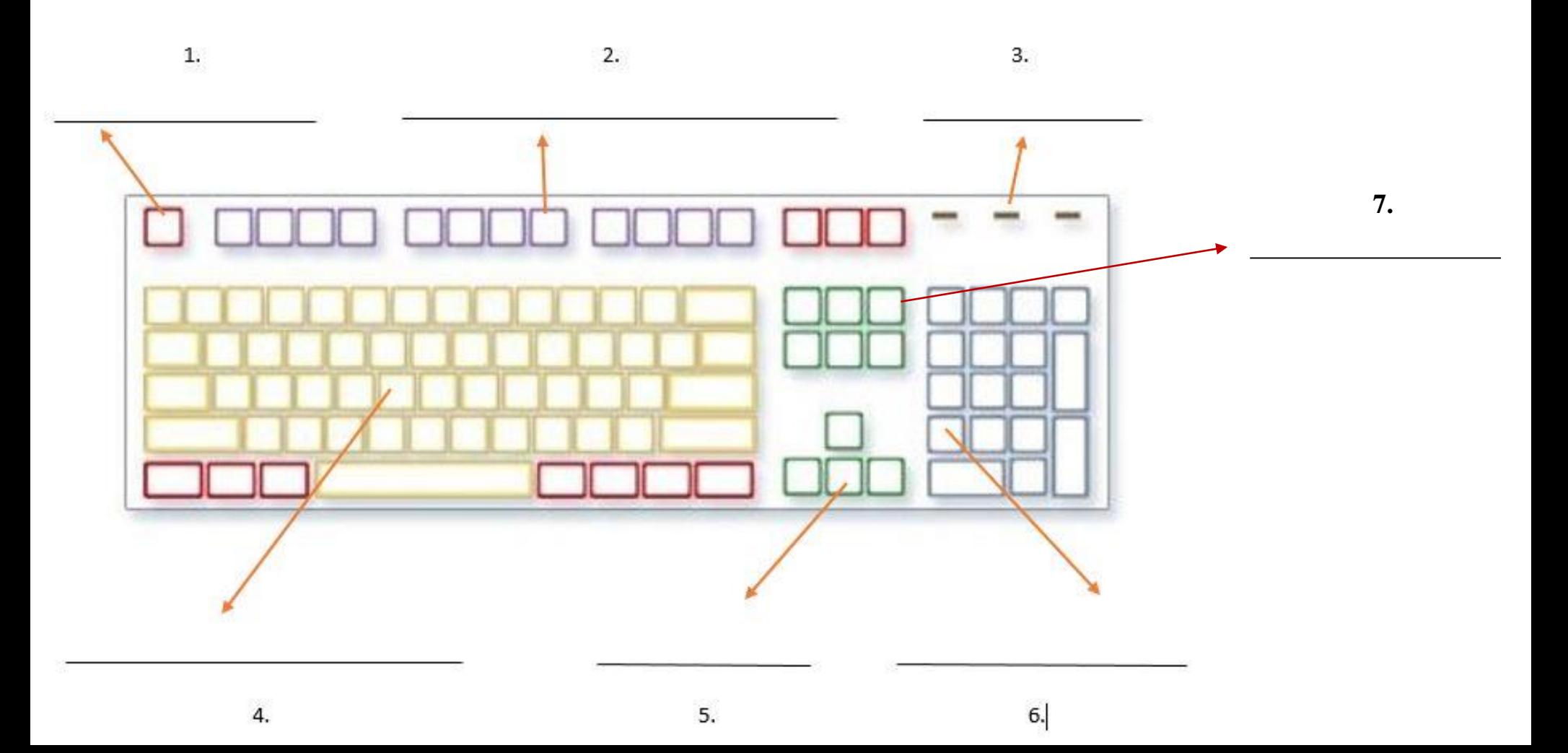

#### Bill. fajtái csatlakozás szerint:

- AT

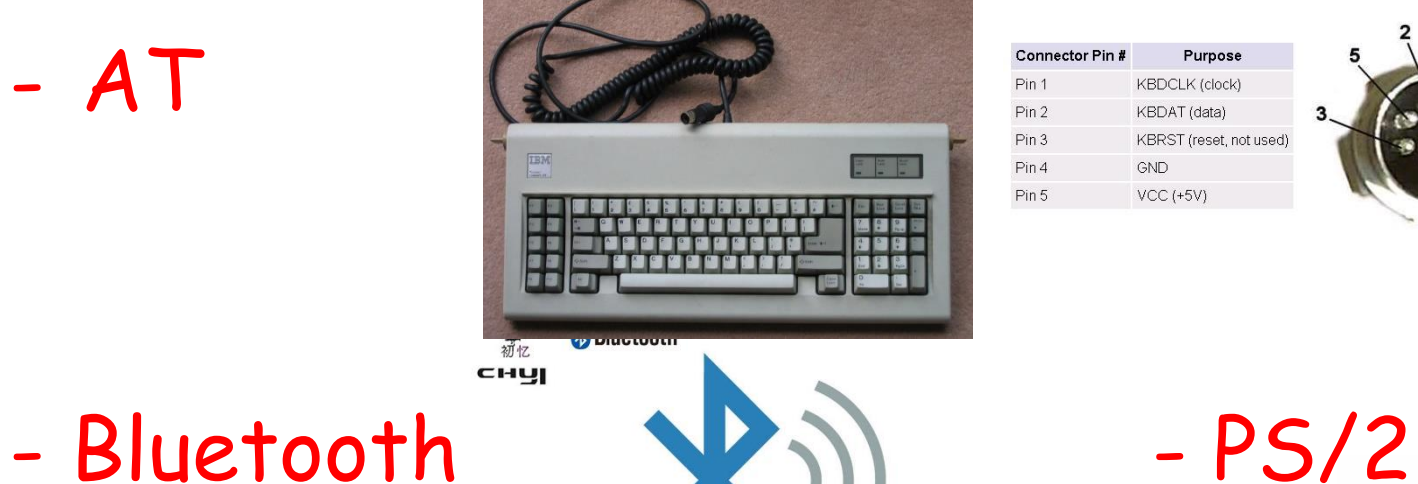

AT keyboard connector (DIN5)

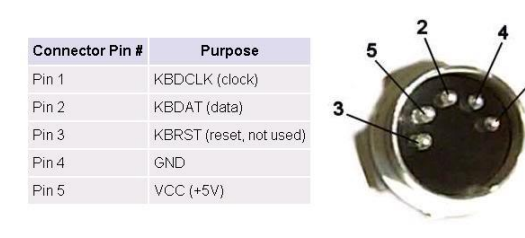

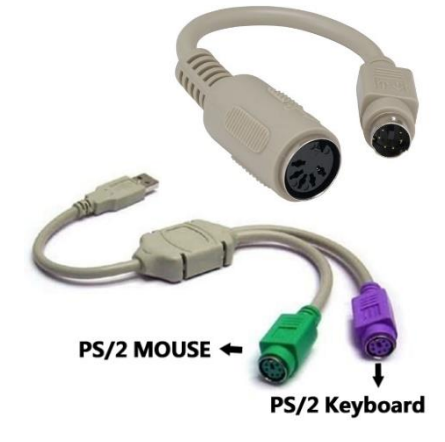

BLZS<sup>©</sup>

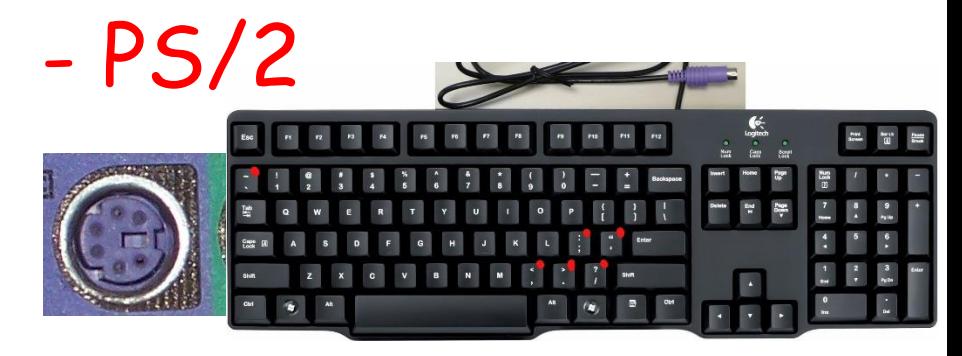

- USB - Vezetéknélküli

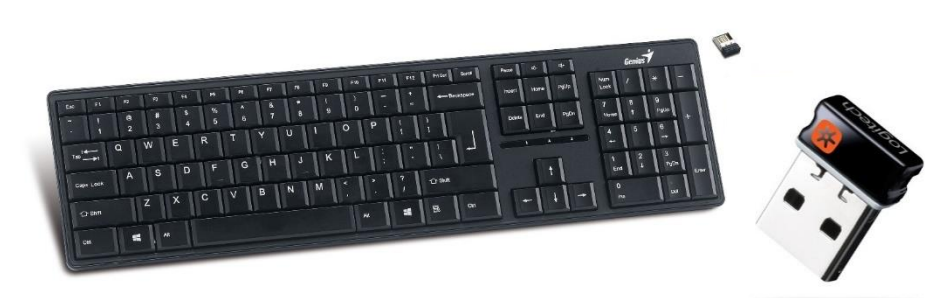

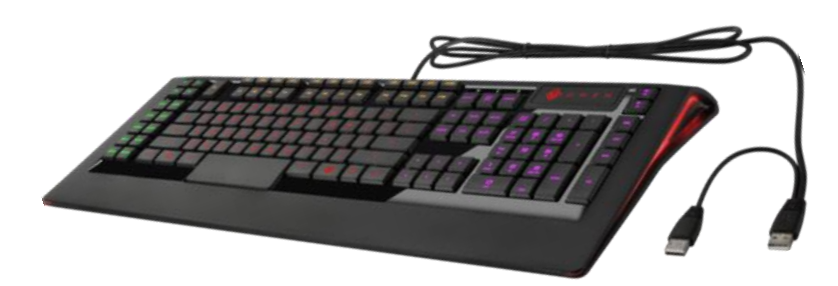

## Szétszerelt billentyűzetek

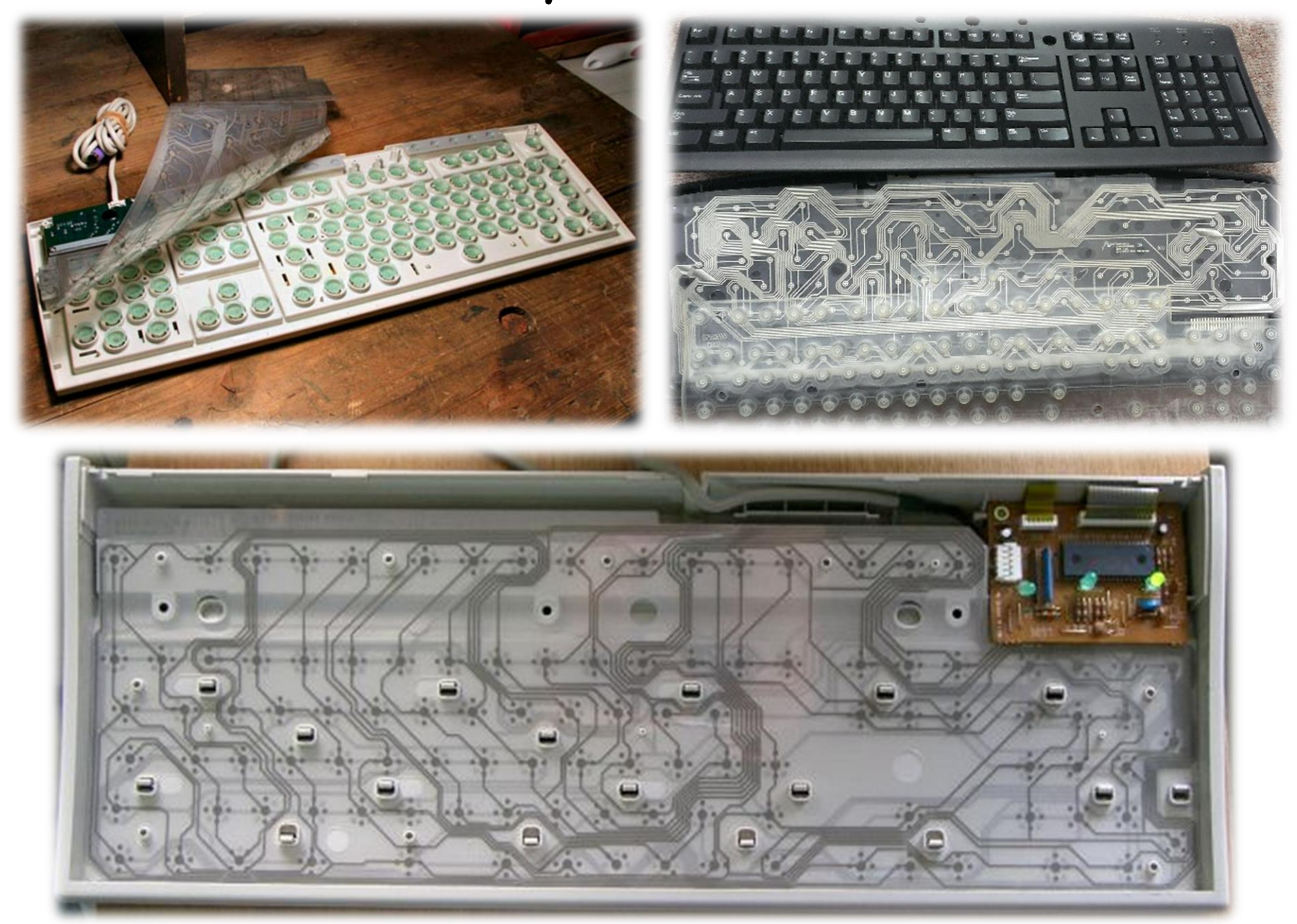

BLZS<sup>©</sup>

# Szétszerelt billentyűzetek

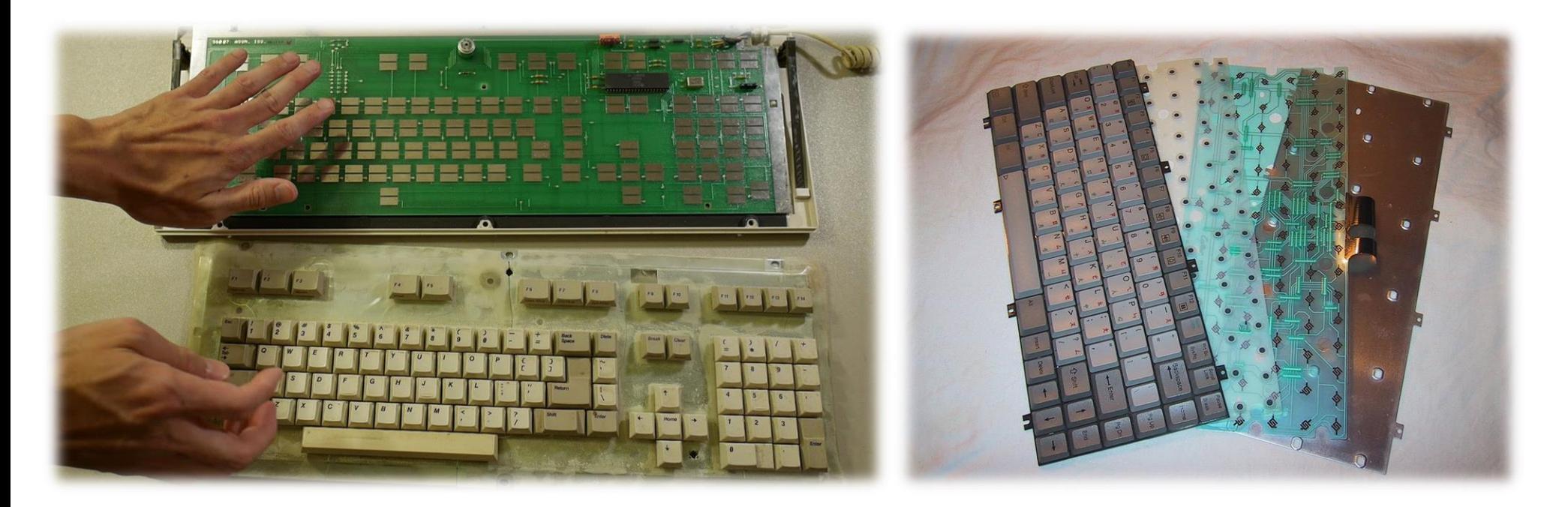

BLZS<sup>©</sup>

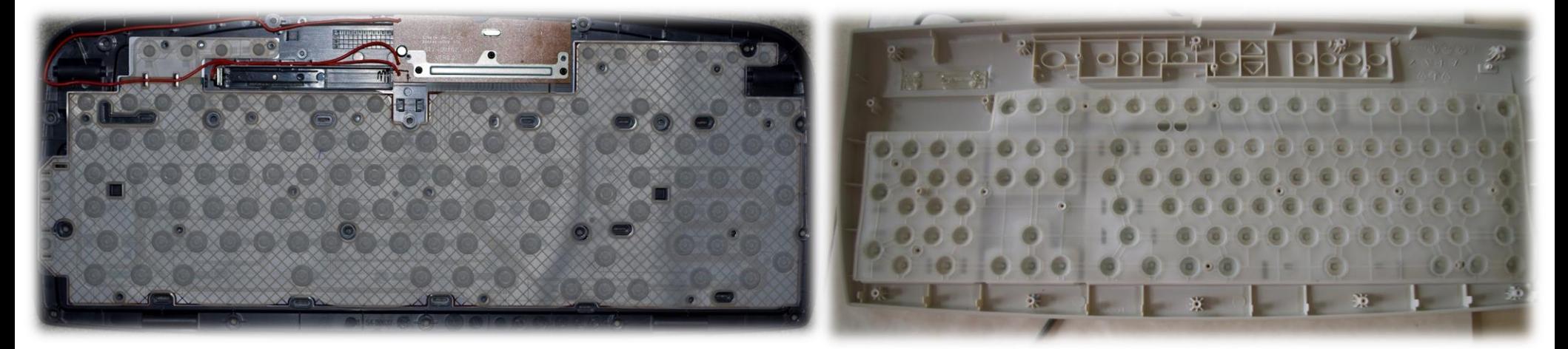

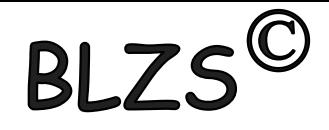

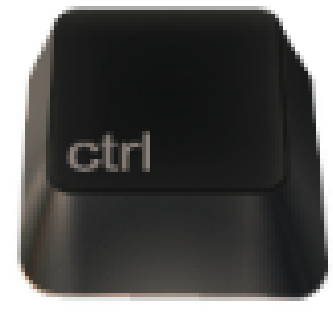

# **Ctrl** - (Control billentyű): vezérlőkódok segédbillentyűje.

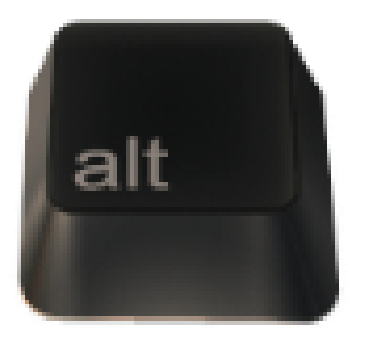

**Alt** – az ALT + 0-255 közötti számot írhatunk be, így olyan jeleket is be lehet írni, amelyek nincsenek a klaviatúrán.

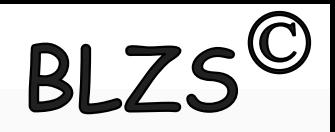

Tab - (tabulátor): segítségével a képernyőn egy soron belül nagyobb távolságokat ugorhatunk.

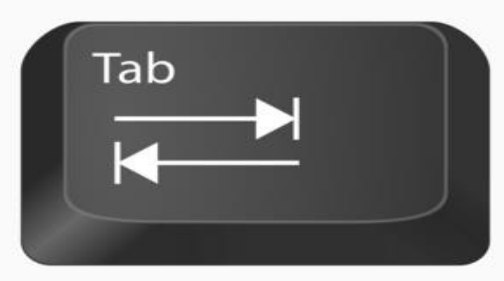

Backspace - (balra mutató nyíl): A kurzortól balra lévő karakter törlése.

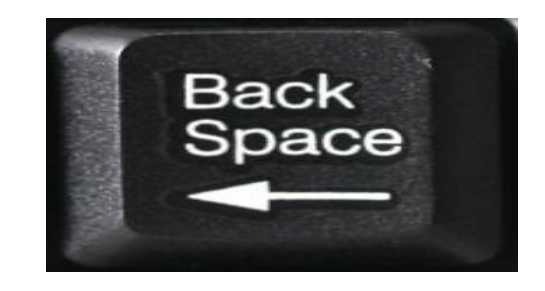

Caps Lock - a kisbetűs-nagybetűs üzemmód kiválasztására szolgál.

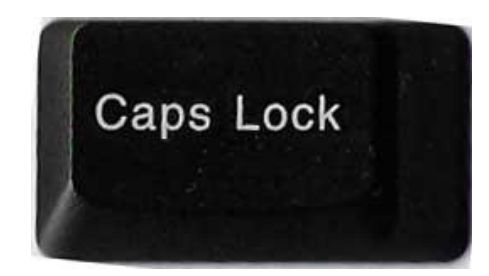

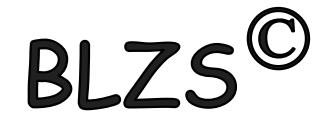

#### Ins - Del Home - End PgUp - PgDn

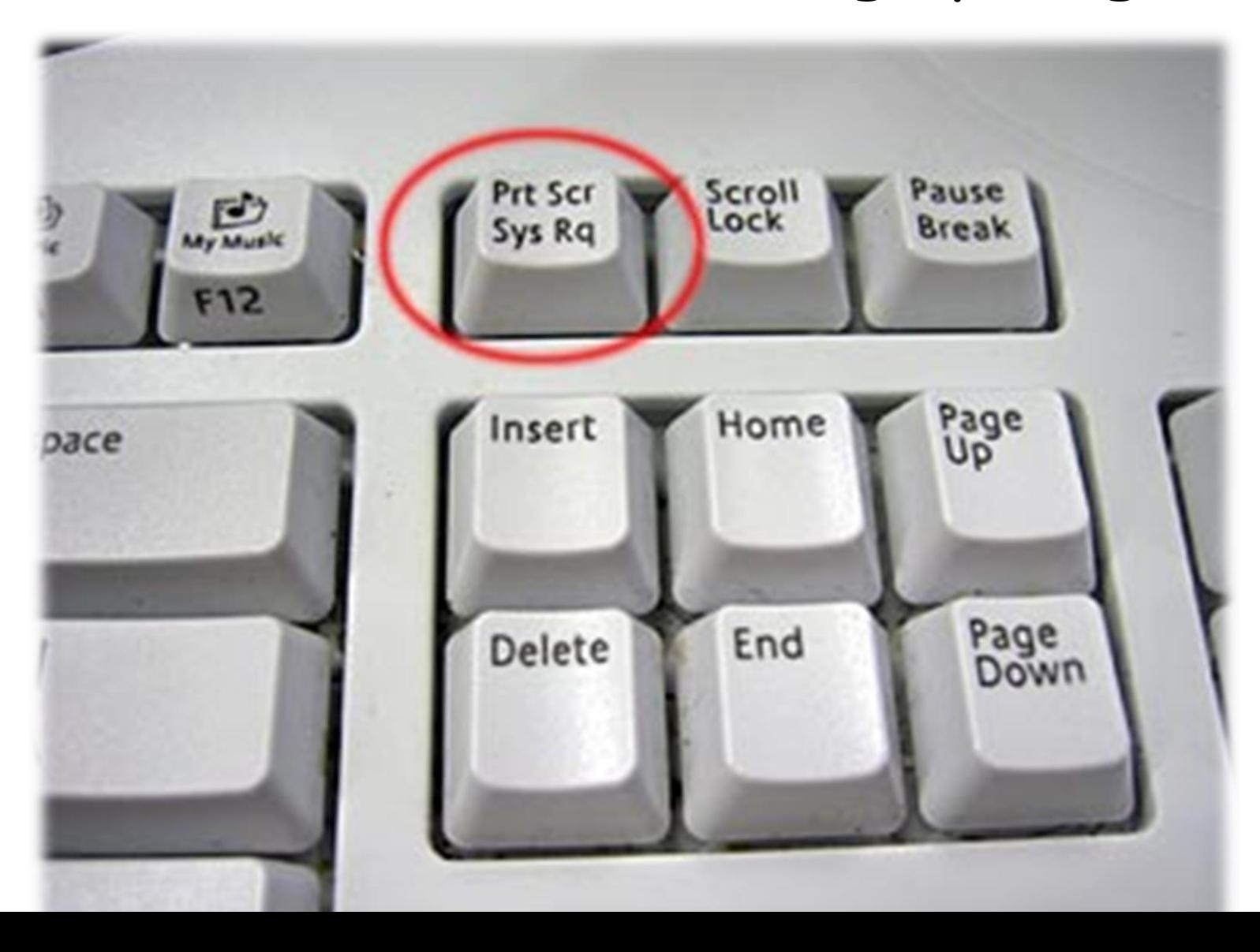

Home-End - jelentésük változó, valamilyen egység (pl menü, lista vagy sor) elejére ill. végére helyezi a kurzort.

PgUp-PgDn - lapozni lehet a képernyőn felfelé ill. lefelé, lap teteje ill. lap alja.

Ins - segítségével a beszúrás (Insert) vagy felülírás (Overwrite) üzemmód között lehet választani.

Del - gépünk azt a karaktert törli a képernyőről, amelyiken a kurzor áll.

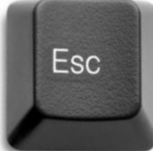

# ESC - Escape, menekülés, kilépés, elhagyás

 $RIZS^{\mathbb{C}}$ 

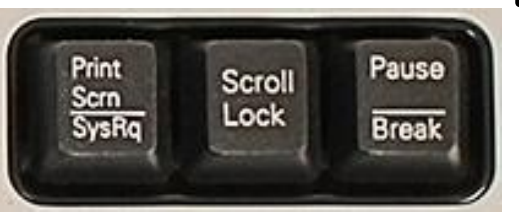

# PrintScrn - a képernyő tartalmát nyomtatóra küldi.

Scroll Lock - kapcsolóként üzemelő billentyű

Pause/Break - az általunk elindított művelet(ek) végrehajtásának szüneteltetését ill. megszakítása

 $RI ZS'$ Szkennerek (digitalizálók): képek és karakterek beviteli eszköze a 80-as évek elején jelentek meg a számítástechnikai piacon. Jelenleg mind felbontásban, mind méretben igen gazdag kínálat áll a felhasználók rendelkezésére.

# Csoportosításuk:

Kézi

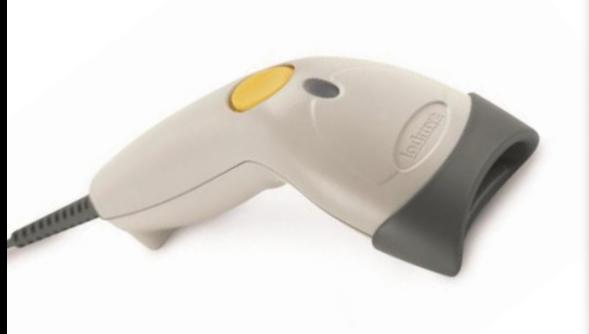

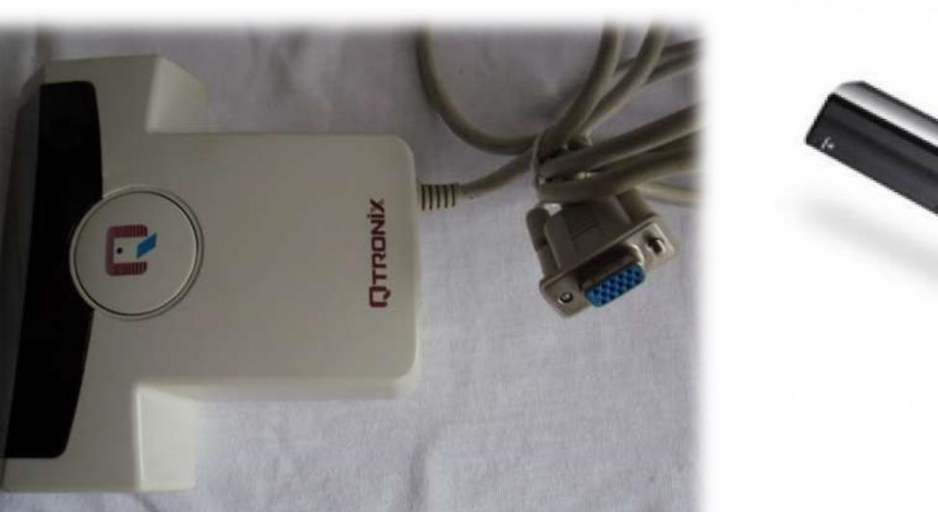

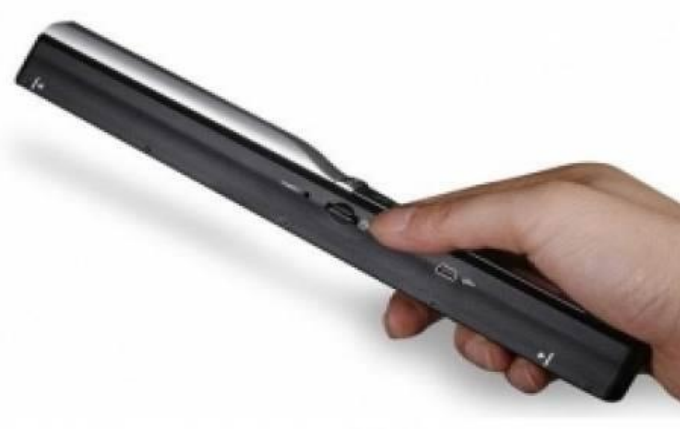

# Szkennerek (digitalizálók):

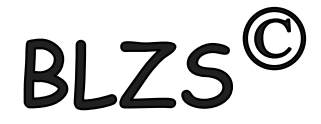

# Síkágyas

Dobos

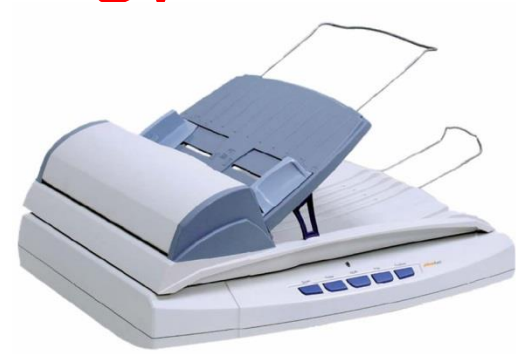

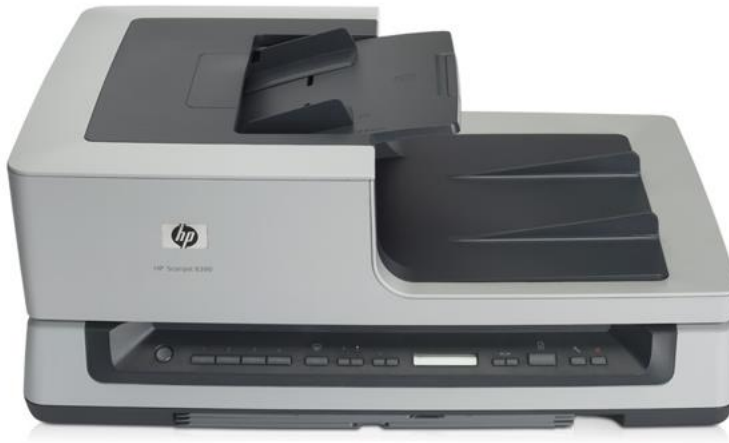

#### Lapáthúzós

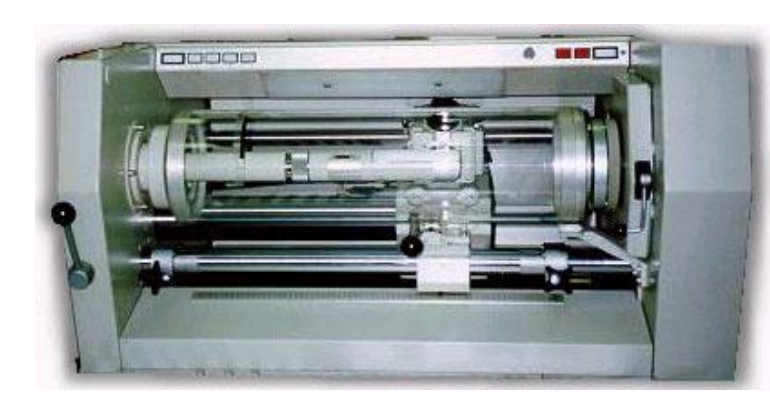

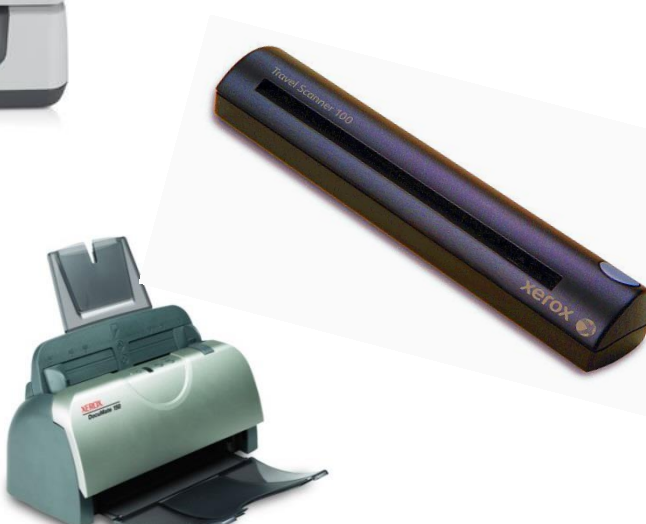

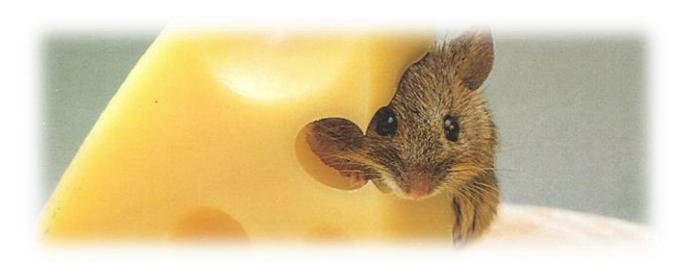

#### Egér (mouse)

a legelterjedtebb pozícionáló eszköz A hordozható gépekhez a hely szűkössége miatt fejlesztették ki a trackball-t amit magyarul hanyatt egérnek vagy pozícionáló golyónak nevezhetünk.

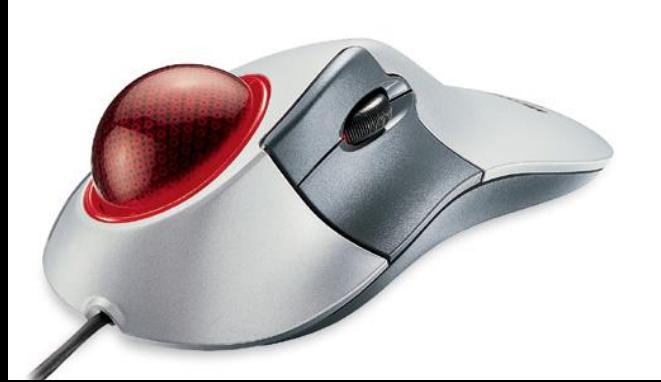

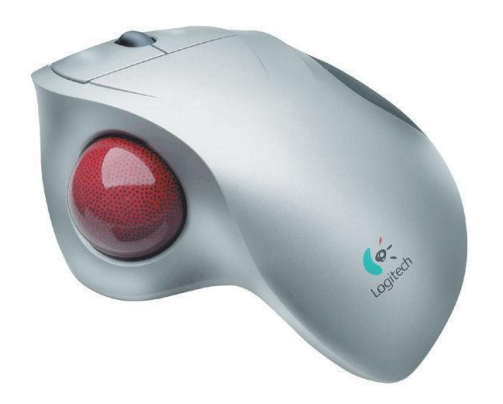

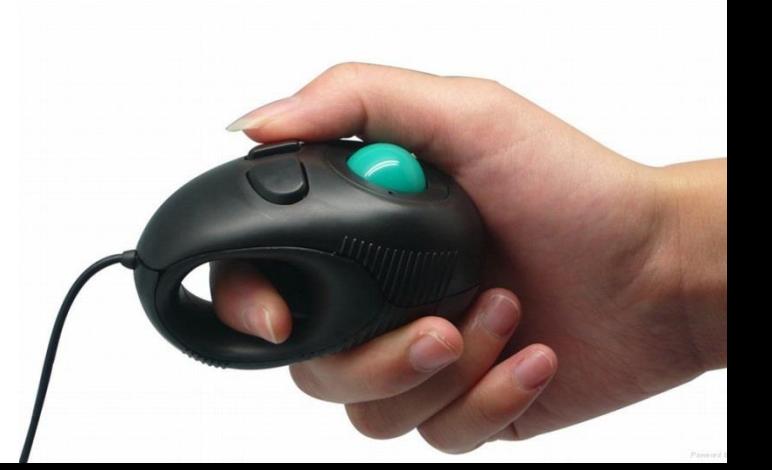

#### Egér (mouse) szétszerelve:

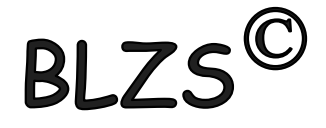

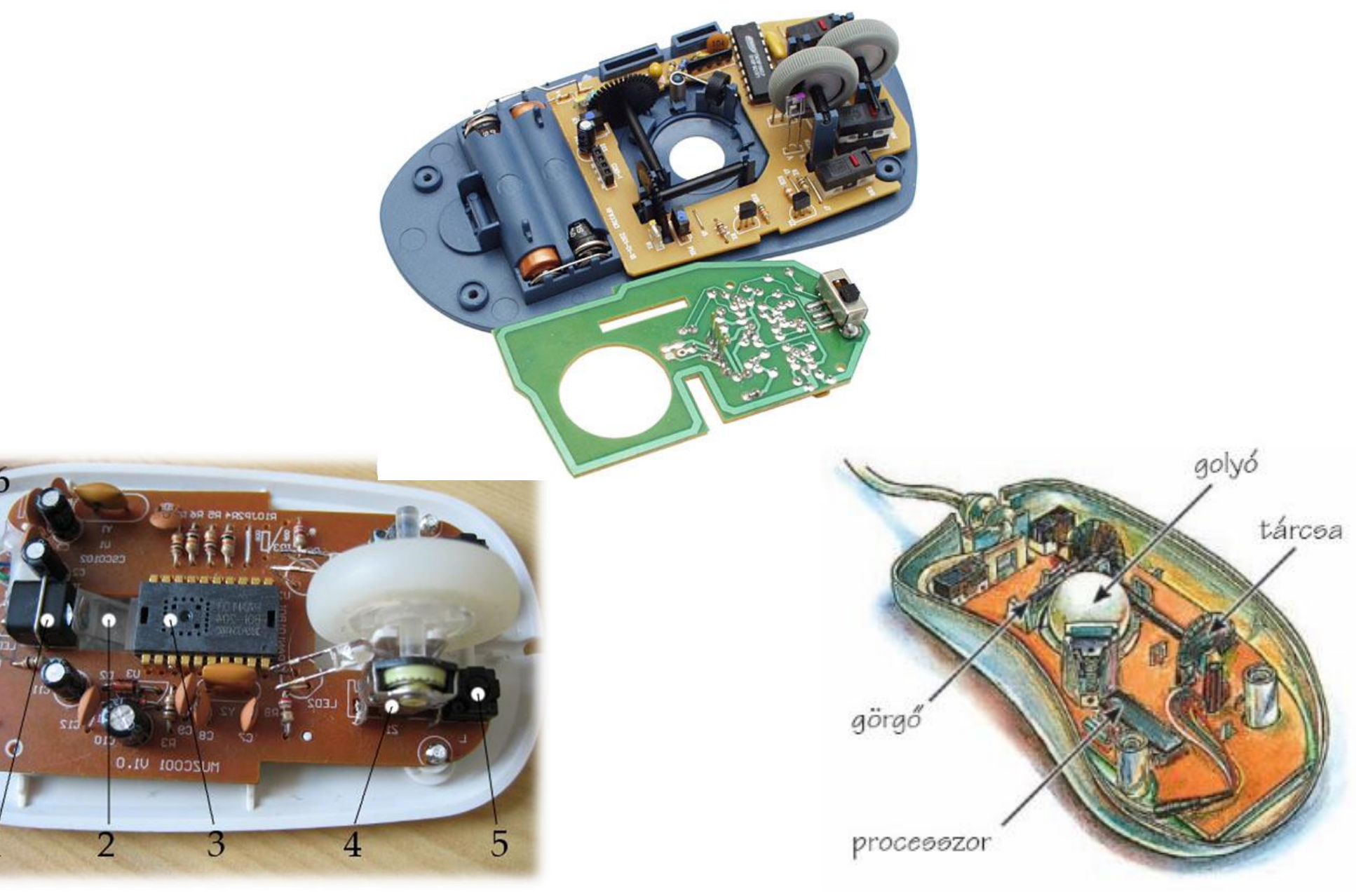

#### Egér (mouse) szétszerelve:

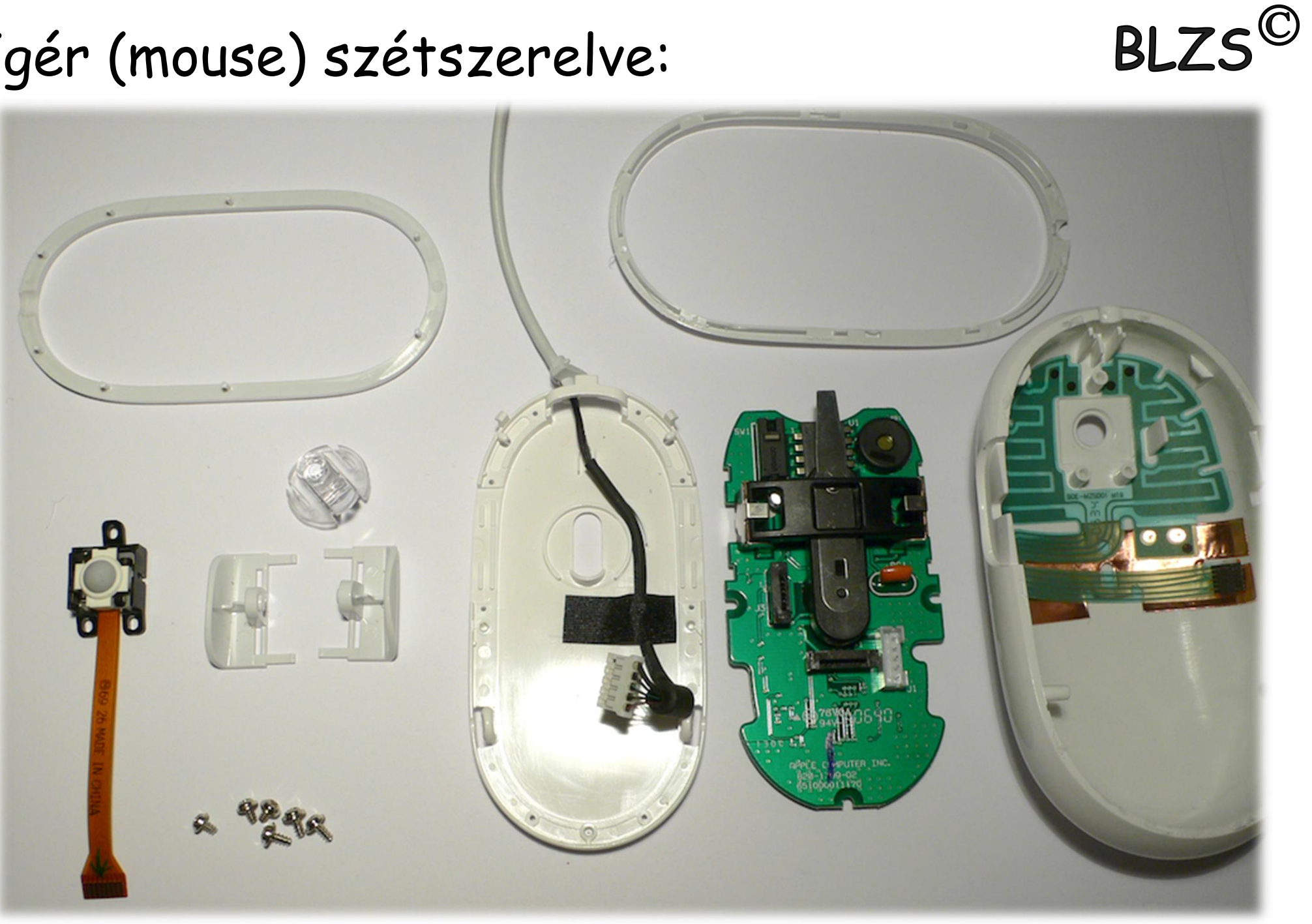

# Első egerek (mouse): 1946-ban Ralph Benjamin 1964 (1970) Douglas Engelbart

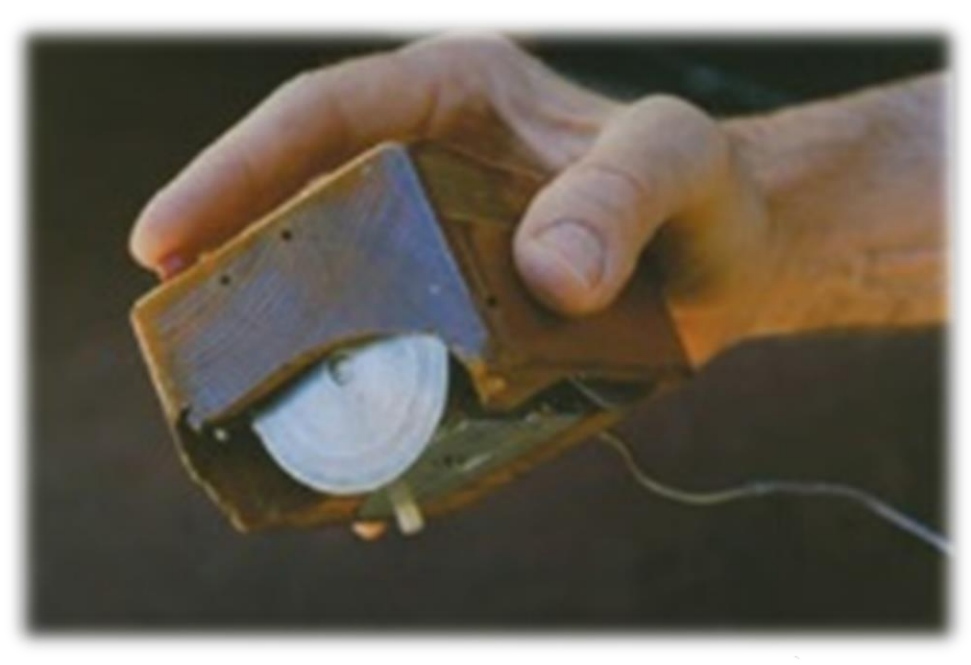

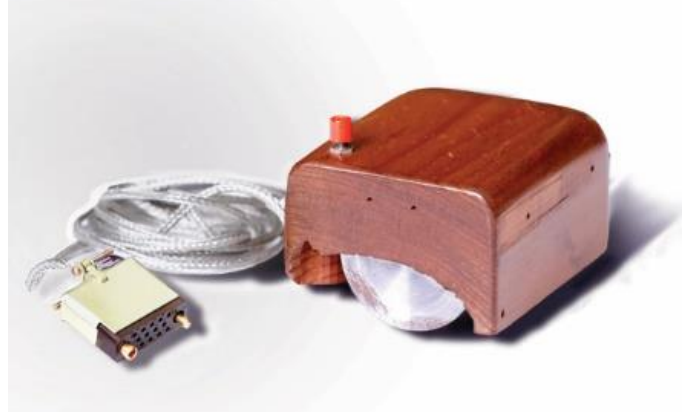

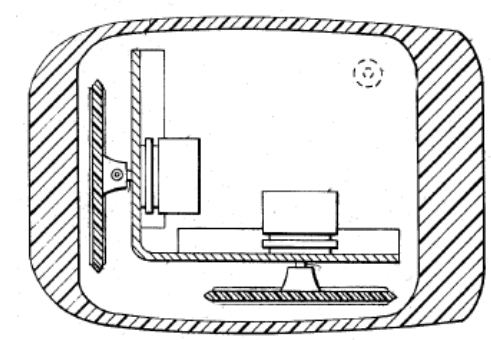

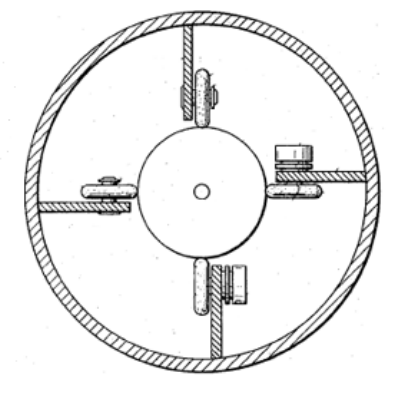

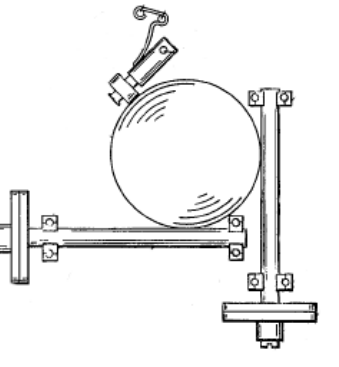

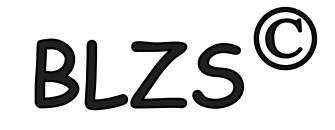

#### Egér fajtái csatlakozás szerint:

倒

- Soros port

- Bluetooth - PS/2

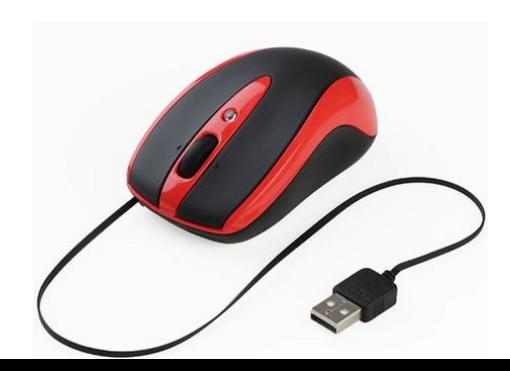

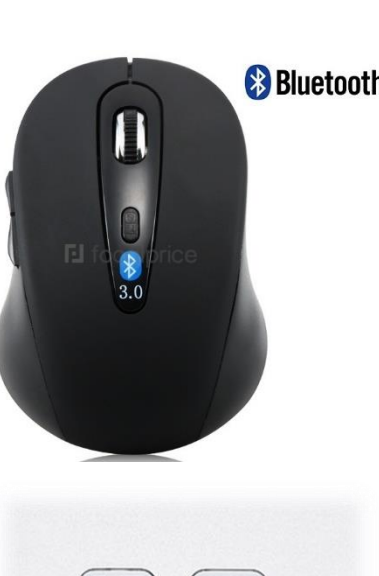

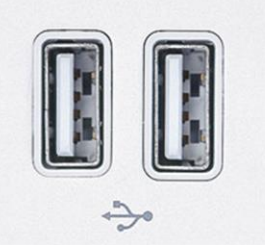

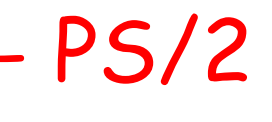

:MM

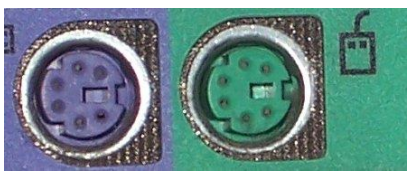

 $\begin{picture}(22,20) \put(0,0){\line(1,0){10}} \put(15,0){\line(1,0){10}} \put(15,0){\line(1,0){10}} \put(15,0){\line(1,0){10}} \put(15,0){\line(1,0){10}} \put(15,0){\line(1,0){10}} \put(15,0){\line(1,0){10}} \put(15,0){\line(1,0){10}} \put(15,0){\line(1,0){10}} \put(15,0){\line(1,0){10}} \put(15,0){\line(1,0){10}} \put(15,0){\line(1$ 

 $\boxed{...}$ 

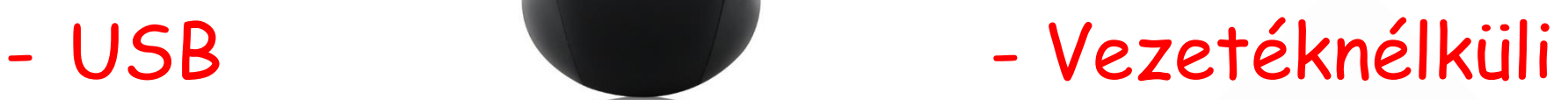

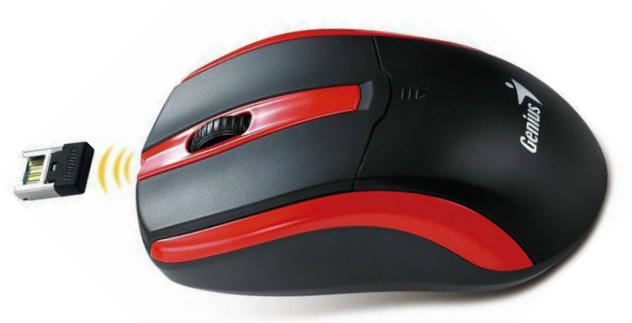

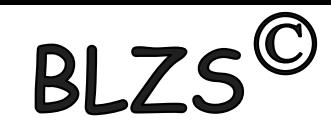

#### Egér fajtái működési elv szerint:

- Mechanikus

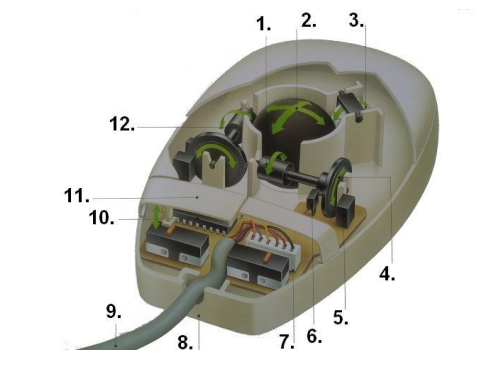

- Optikai

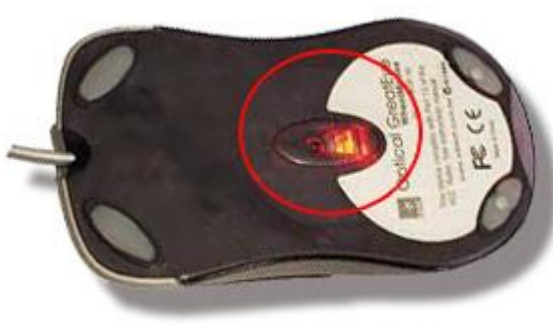

**Optical Mouse** 

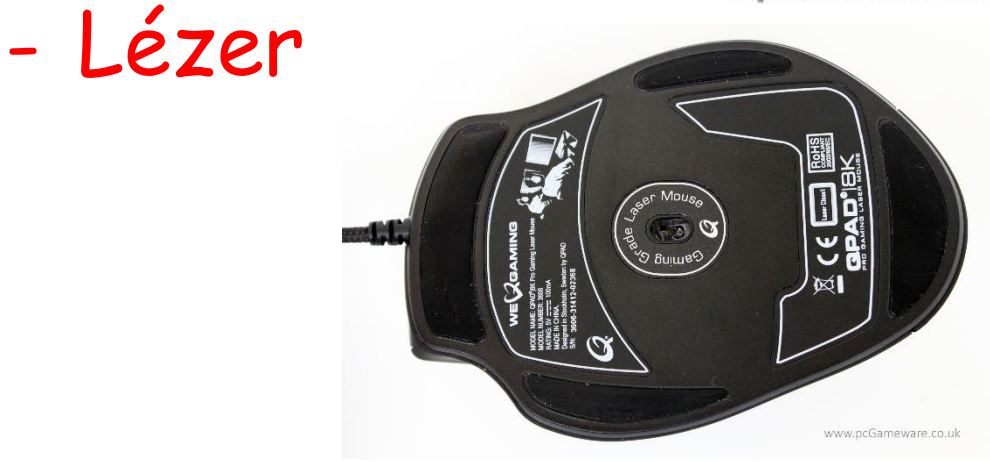

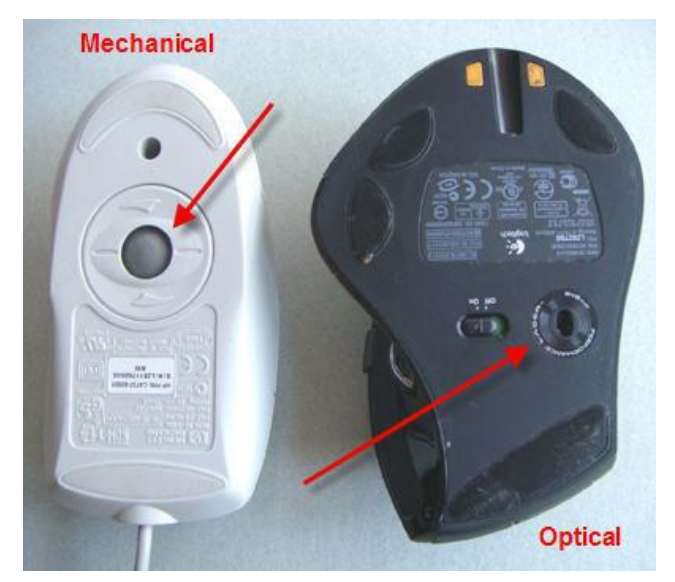

BLZS<sup>©</sup>

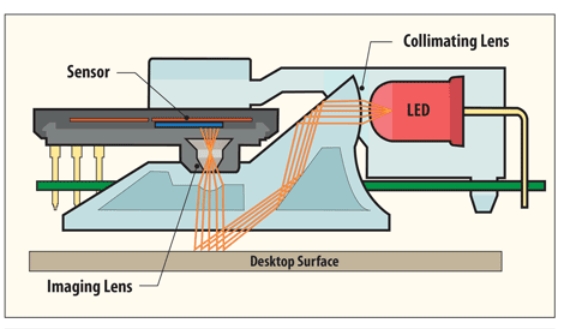

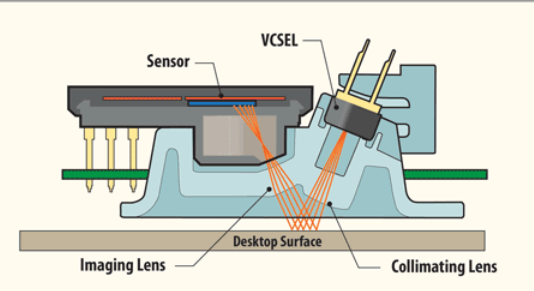

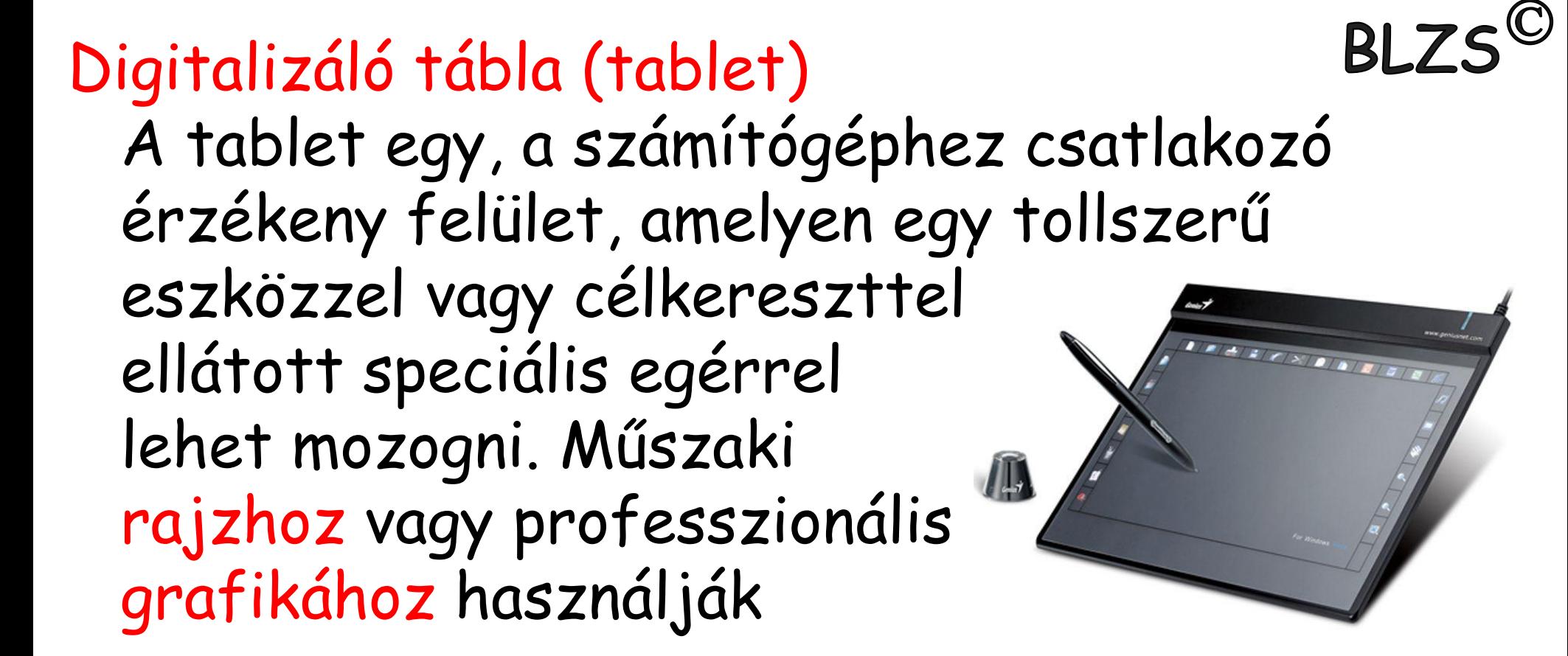

Botkormány vagy joystick játékcélra fejlesztett pozicionáló eszköz

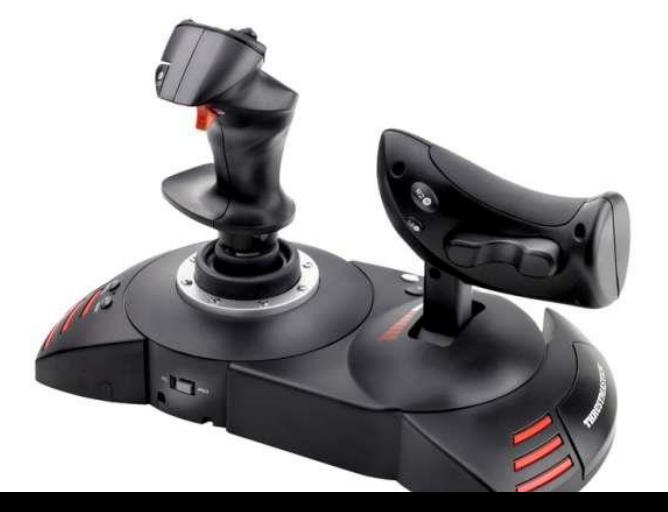

#### Web kamerák:

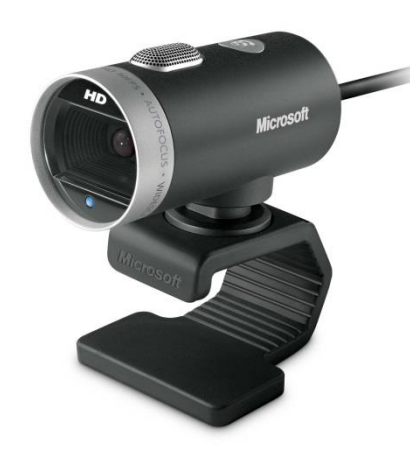

#### Mikrofonok:

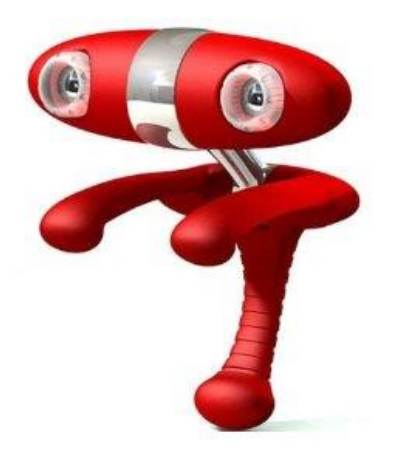

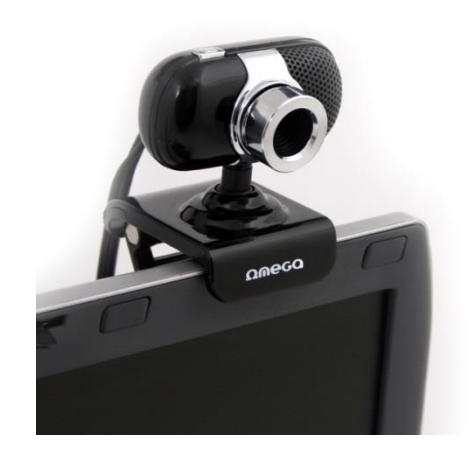

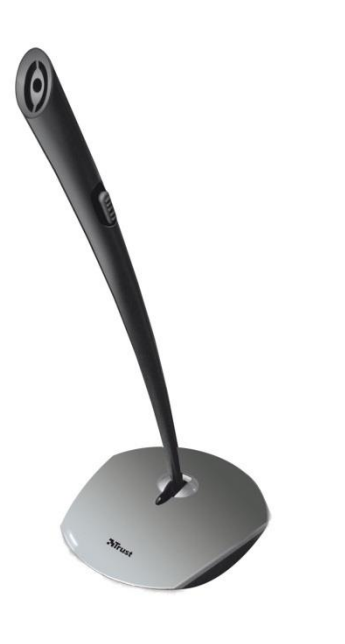

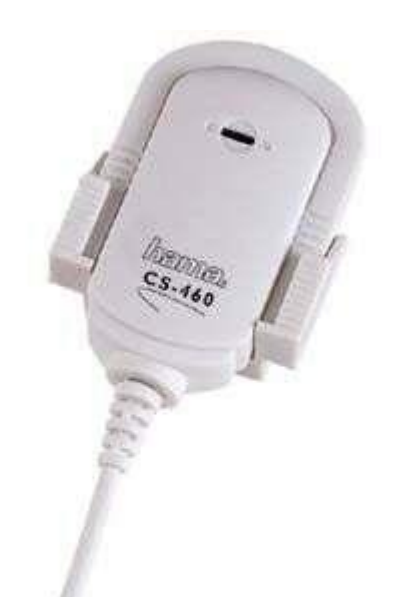

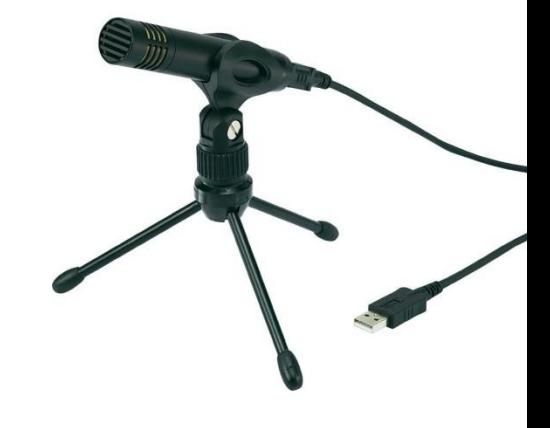

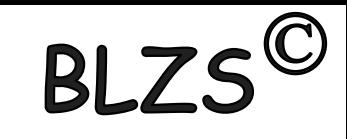